Subject: WAV converter Posted by Artofeel on Wed, 25 Sep 2013 07:55:36 GMT View Forum Message <> Reply to Message

This is a simple tools to convert wav files FROM the game format and TO a game format. Download

make Shortcut (not copy) of "Fable3\_WAV\_convert.bat" to: %APPDATA%\Microsoft\Windows\SendTo then Right Click -> SendTo -> select Shortcut

or drag-and-drop file(s) on "Fable3\_WAV\_convert.bat"

it will convert all WAV files in a directory

manual conversion You need to cut starting 4 bytes hexed.exe -r 0 4 "filename" if starting 4 bytes were xwma, then you need to do decompression xWMAEncode.exe input\_filename output\_filename

to convert back to a game format, you need to add 4 bytes to start of the file: hexed.exe -i 0 1 77 61 76 00 "filename"

used hexed and xWMAEncode

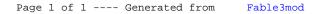